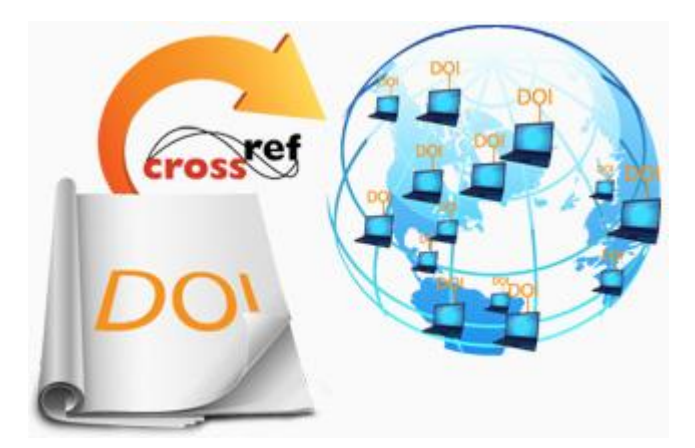

**CrossRef: la navaja suiza de la búsqueda de información científica 2.0**

Por Pedro Margolles

# **INTRODUCC IÓN**

No sé si usted conocerá las navajas suizas que tienen forma de tarjeta de crédito. Es sorprendente como algo tan simple puede albergar tantas funciones. Las mejores permiten portar en la cartera hasta 18 herramientas muy útiles para salir con éxito de muchas situaciones. Cuando descubrí Crossref lo primero que pensé fue en uno de estos utensilios. Una aplicación que si bien no parece presentar mucha utilidad cuando se accede por primera vez, lo cierto es que tiene tantas funciones como una navaja suiza.

Y permite realizar múltiples tareas: buscar y recuperar simultáneamente los artículos referenciados en un artículo científico, cambiar en forma automática el estilo de descripción bibliográfica de una referencia, crear enlaces permanentes para sus referencias, comprobar el nivel de actualización de un documento científico, entre otras. A continuación, se explicará qué es Crossref y cuáles son sus aplicaciones principales que, sin lugar a dudas, conducirán a que el flujo de su investigación sea más productivo.

#### **CROSSREF**

Antes de comprender qué es CrossRef es esencial conocer a grandes rasgos qué es un DOI. DOI es el acrónimo de "Digital Object Identifier" o, en otras palabras, un enlace permanente en forma de código alfanumérico que identifica de forma única un contenido electrónico.

Ejemplo de DOI: 10.1353/lit.2005.0060

Como se sabe, Internet posee una alta dinámica de cambio, las webs y sus respectivas páginas desaparecen, los alojamientos varían, las marcas modifican su nombre, entre otros muchos eventos similares, son frecuentes.

Ahora bien, las direcciones web (URL) que apuntan a ellas y que se referencian en los contenidos publicados en otras páginas no cambian, ocurre que en muchas ocasiones, al hacer clic sobre enlaces que deben re-dirigir a ciertas direcciones afines, el sistema informe sobre errores típicos como el 404, de página no encontrada, que impide finalmente el acceso a contenidos de interés.

Por ejemplo, si se cambiase el nombre del dominio de "NeoScientia.com" por otro como "NuevaCiencia.com", sería necesario solicitar a aquellos que proveen enlaces en sus páginas web a este blog, que modificasen su enlace principal, así como el total de los enlaces particulares que han incluido hasta ese momento en sus contenidos y que apuntan a NeoScientia.

De otra forma, cualquiera que intente acceder desde ellos, se encontrará con un error muy común que perjudica la imagen que los lectores se forman de quienes atienden el sitio.

Para evitar que estas limitaciones influyan negativamente en el ámbito académico y a causa de que las publicaciones científicas varían menos que la media de los contenidos web, se introdujo el DOI como mecanismo para mejorar la recuperación de los materiales científicos escritos.

## **DOI**

Son códigos alfanuméricos mucho más estables que una URL o dirección web y permiten que cuando una persona haga clic sobre ellos, encuentre siempre aquello que busca. ¿Cómo funcionan?

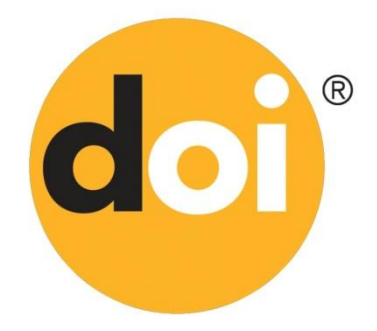

Los DOI funcionan como resultado de la colaboración de la International DOI Foundation, que se ocupa de la gestión y promoción de los estándares de la marca; la Corporation for National Research Initiatives, que desarrolla y mantiene el sistema para que los DOI se ejecuten correctamente -gestiona el también llamado "Handle System"-; y las agencias de registro, que suministran a las editoriales, los DOI para sus publicaciones según los criterios de la International DOI Foundation.

Estas últimas firman acuerdos con múltiples organizaciones con vistas a garantizar que los DOI hacia los contenidos publicados permanezcan inalterables en el tiempo incluso bajo situaciones extremas como la desaparición de la editorial.

Existen muchas agencias de registro DOI: Datacite, mEDRA, AiritiDOI, entre otras. CrossRef es una de ellas, de hecho, es la más grande con más de 70 millones de DOI registrados en publicaciones de todo tipo: artículos, libros, actas de congresos, paquetes de datos y otros.

Se trata de una asociación sin ánimo de lucro de editoriales científicas que no solo facilita el registro de DOI a las editoriales, sino que también ofrece servicios y aplicaciones a los investigadores, que tienen como base estos códigos.

El funcionamiento específico de un DOI es bastante sencillo.

Cuando una editorial publica el artículo de un investigador, asigna una URL base, una dirección como las que se consultan a diario. En ella, se deposita el artículo o documento científico a texto completo en forma de PDF, HTML u otro formato. Posteriormente, se contrata un DOI con una agencia de registro para esa publicación y dirección. Ese DOI es específico para ella y no hay otro igual.

El DOI registra ciertos datos sobre la publicación que recibe su código de identificación, como el nombre del autor, las palabras clave, el resumen, entre otros, y a estos se les denomina "metadatos", además de un enlace hacia la URL original.

Esta información es lo único de lo que tienen constancia las organizaciones como CrossRef, el texto completo se almacena en la página del editor.

Asimismo, la editorial se compromete de forma permanente con la agencia de registro a que en el caso de que cambie la ubicación del contenido modificará

también el destino al que el DOI apunta. Así, los lectores podrán encontrar siempre el contenido que buscan rápidamente.

Cuando se hace clic sobre un DOI se nos redirige a la dirección URL que en ese momento esté asignada por la editorial. Este último proceso se realiza como resultado del sistema proporcionado por la Corporation for National Research Initiatives, en el que el "Handle System" convierte el DOI en URL.

Si esta acción se realiza a través de una biblioteca universitaria que colabore con la editorial o bien se trate de un documento de acceso abierto, puede recuperarse inmediatamente el documento. De otra forma, en general es necesario pagar para obtenerlo.

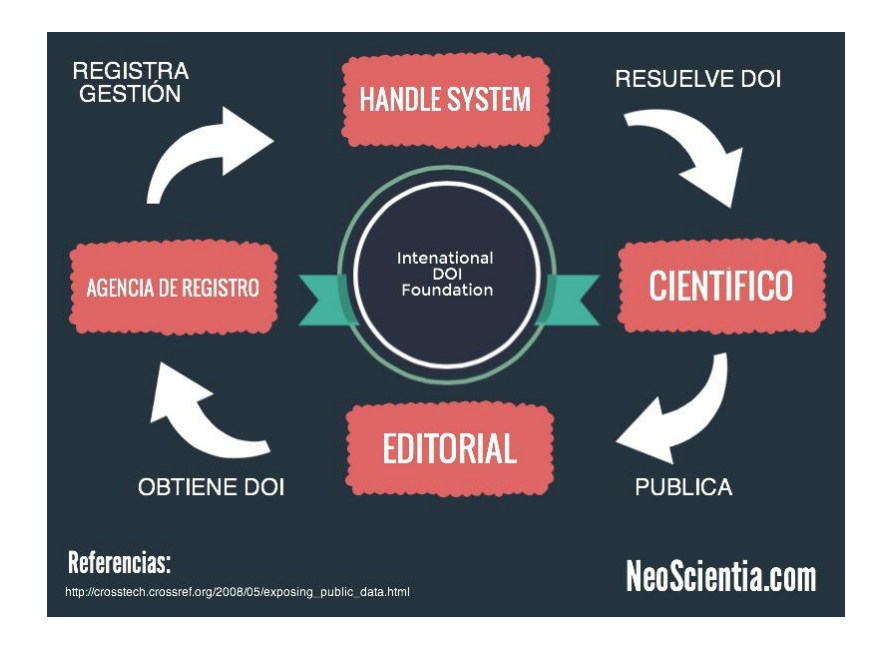

## **APLICACIONES DE CROSSREF**

Como se refirió antes, con la información sobre los DOI, una agencia de registro como CrossRef es capaz de proporcionar aplicaciones útiles para simplificar y agilizar el flujo de investigación.

A continuación, se revisarán algunas de estas aplicaciones, en particular, aquellas que son gratuitas.

# **CrossRef Metadata Search**

Como se dijo, los DOI que CrossRef almacena contienen información que describen y representan las cualidades básicas de una publicación científica como son sus autores, títulos, resúmenes, entre otros.

CrossRef Metadata Search [\(http://search.crossref.org/\)](http://search.crossref.org/) posibilita obtener esta información con rapidez, a partir del ingreso a la aplicación del DOI asociado con una publicación, o por el contrario, obtener el DOI de la publicación con tan solo introducir algunos de estos datos en su buscador.

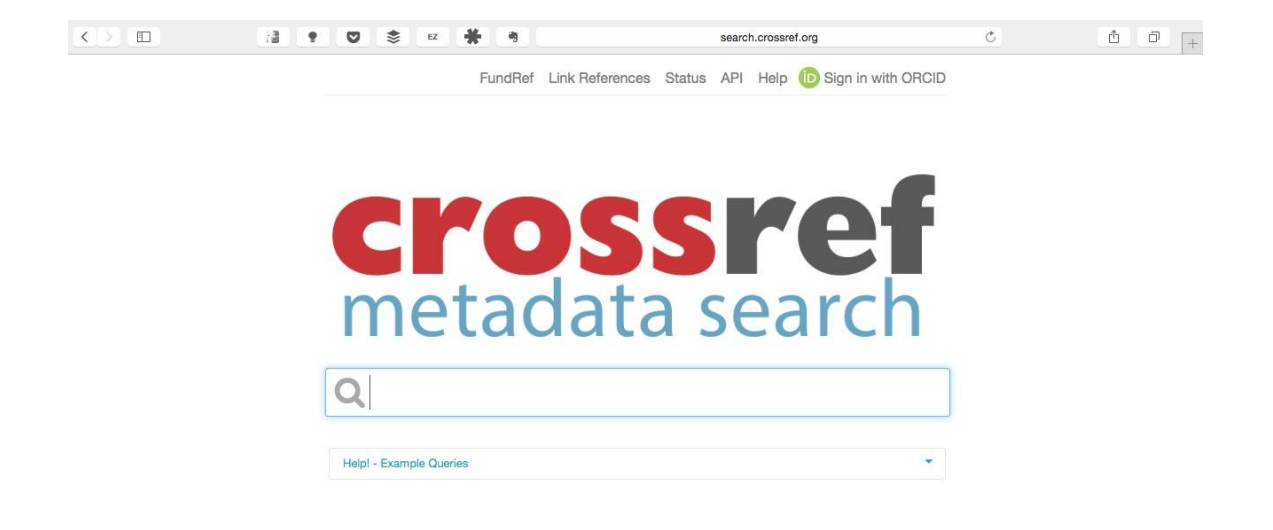

Imagínese que desea encontrar un artículo del que solo conoce el nombre de los autores y el año de publicación. Si usted introduce estos datos en el buscador, CrossRef mostrará las referencias de los artículos publicados por dichos autores en la fecha indicada.

De la misma forma, si desea conseguir el DOI y los datos de una publicación, introduzca el título, el sistema mostrará las referencias con mayor relevancia semántica. Cuantos más datos usted aporte, mayor será la precisión de los resultados.

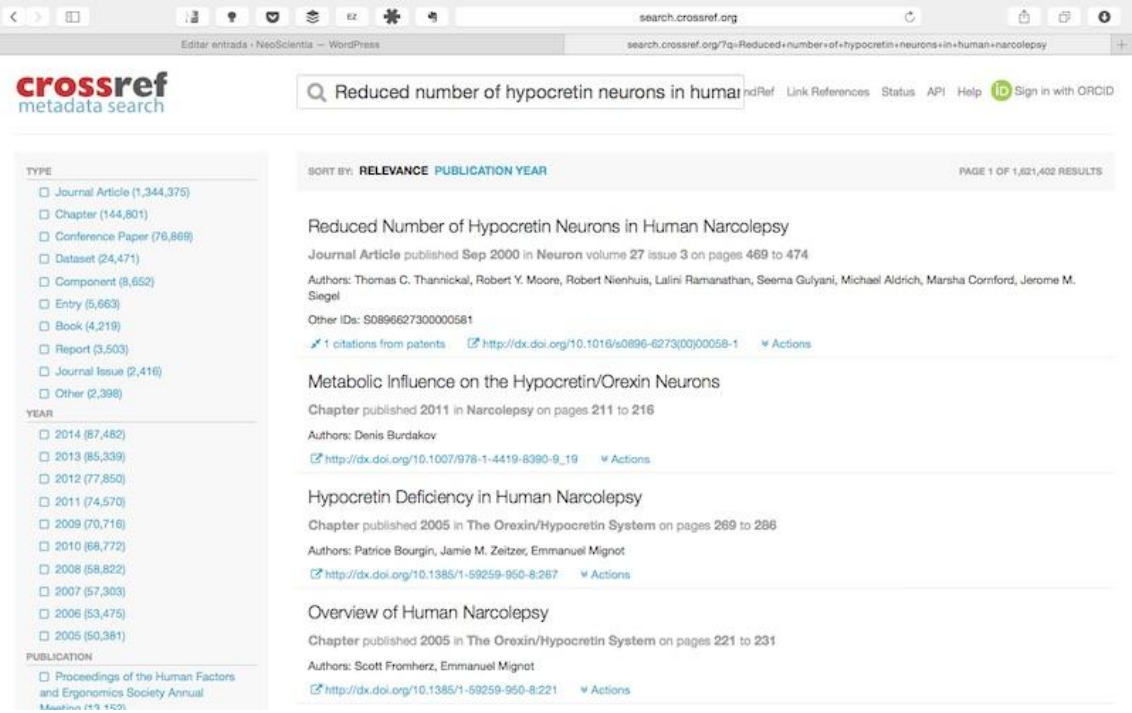

Esta primera funcionalidad no es prominente si se compara con las herramientas disponibles en otros sistemas de búsqueda bibliográfica.

Ahora bien, la situación pudiera ser otra y usted puede encontrarse en la necesidad de realizar una búsqueda bibliografía para elaborar un proyecto o informe de investigación.

Increíblemente, CrossRef permite buscar artículos específicos en forma masiva, obtener la dirección DOI asignada a cada uno de ellos y acceder a través de este, en forma directa, a la página de la editorial donde se encuentra el texto completo.

Imagine la cantidad de tiempo usted puede ahorrar en la realización de sus exploraciones bibliográficas. Si usted dispone de un proxy institucional que posea afiliación con la editorial, puede además descargar los textos completos de los artículos.

Para esto último, puede realizar el proceso de dos formas distintas: la primera de ellas, a través de una funcionalidad del propio CrossRef Metadata Search denominada *Link References* [\(http://search.crossref.org/references\)](http://search.crossref.org/references).

Esta aplicación permite acceder directamente a través del DOI a los artículos que se desean consultar con solo realizar una búsqueda que incluya datos simples sobre las publicaciones como por ejemplo, el título y el autor.

Sin embargo, si bien esta opción proporciona el acceso directo a la página de la editorial, no muestra explícitamente los DOI de las publicaciones que ha incluido en la búsqueda.

Para conseguir masivamente los DOI de las publicaciones, y como segunda opción, puede utilizar otra aplicación de CrossRef denominada *Simple Text Query*.

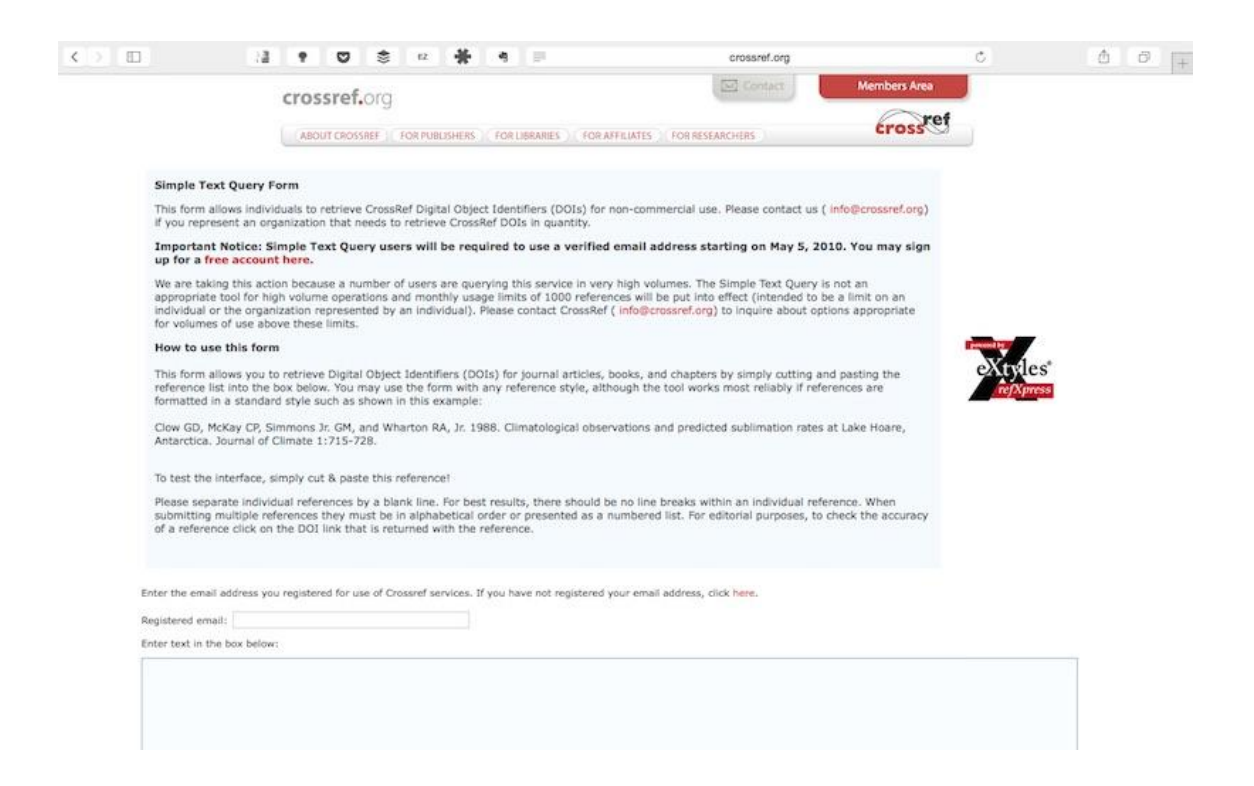

Una vez hecha una cuenta gratuita con tu correo en CrossRef, a través de este enlace [\(http://www.crossref.org/requestaccount/\)](http://www.crossref.org/requestaccount/), usted puede acceder a una funcionalidad que permite obtener automáticamente las citas formateadas, identificadores (ID) de PubMed y los DOI de una lista de referencias bibliográficas.

La lista no tiene por qué estar completa para obtener buenos resultados (de hecho, pueden faltar algunos datos). CrossRef posee un buen sistema de predicción y auto-completamiento.

Asimismo, pueden realizarse búsquedas masivas de DOI a partir de un documento en formato texto [\(http://www.crossref.org/stqUpload\)](http://www.crossref.org/stqUpload) con las referencias incluidas, o con solo cortarlas y pegarlas en la caja de búsqueda.

El sistema devolverá una lista con las referencias con sus DOI correspondientes.

Al hacer clic sobre estos enlaces DOI, usted puede acceder directamente a la página donde es posible descargar los artículos.

Esta herramienta posibilita localizar rápidamente publicaciones científicas.

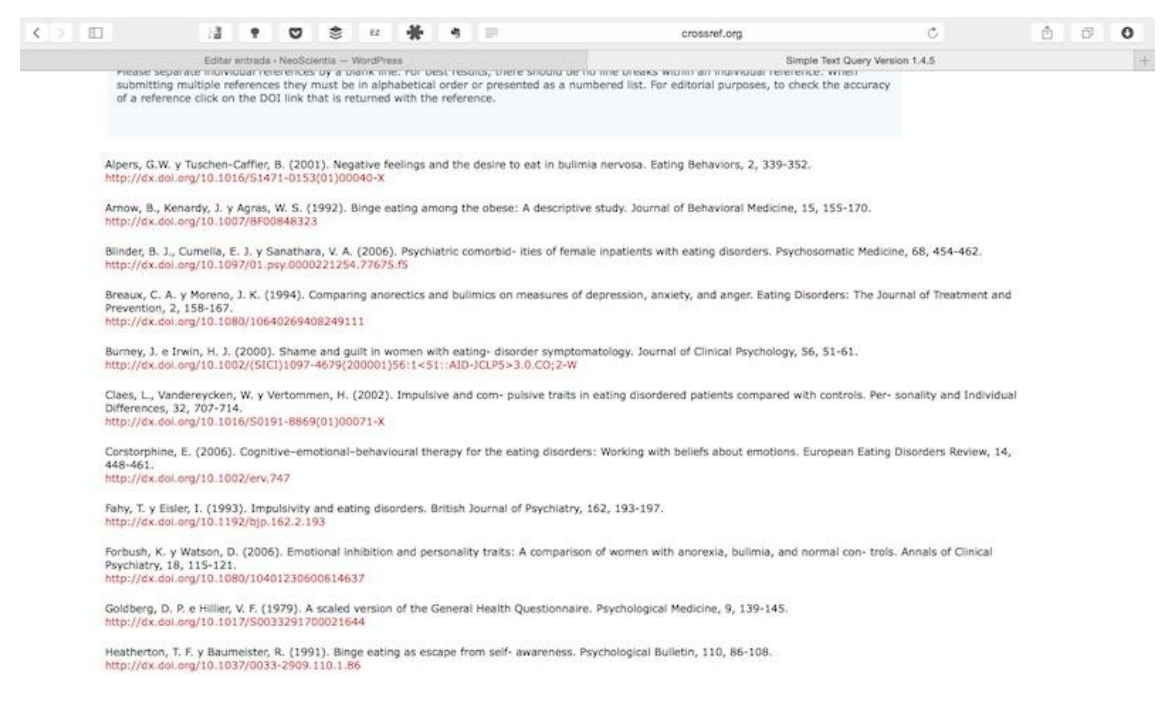

Sin embargo, no se podrán conseguir el total de los DOI deseados, porque no todos los artículos y publicaciones poseen un DOI.

Esto puede ocurrir porque la editorial no solicita este servicio, o bien, porque no aparecen registrados en CrossRef.

No obstante y al ser el agente de registro más conocido, usted podrá conseguir la mayoría.

### **CrossRef FundRef**

Es común que los organismos de financiamiento, las editoriales y distintas instituciones de innovación presenten problemas para realizar un adecuado seguimiento de los productos realizados con sus recursos.

Este problema puede deberse a la falta de un estándar de metadatos para las fuentes de financiamiento, por tratarse de una colaboración muy específica, la carencia de un sistema concreto, entre otras razones.

CrossRef FundRef [\(http://search.crossref.org/fundref\)](http://search.crossref.org/fundref) permite localizar organizaciones que han financiado distintos proyectos científicos y que han obtenido un DOI a través de su sistema.

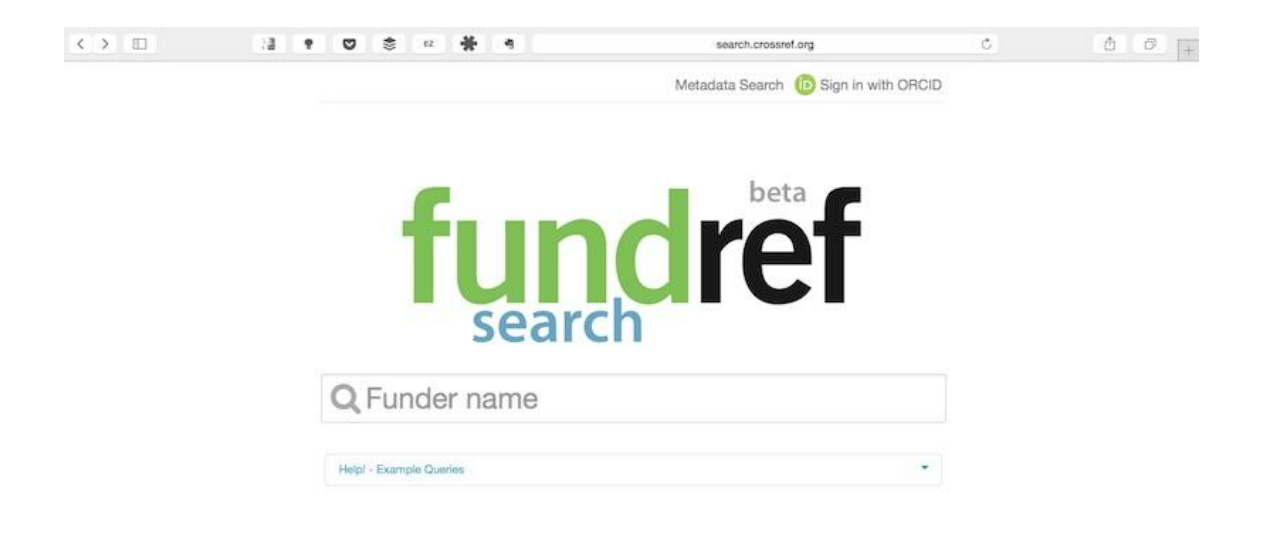

Por ejemplo, si se buscan los proyectos financiados por el Instituto de Salud Carlos III, FundRef muestra en el lateral izquierdo, organismos posiblemente relacionados y, de la misma manera, los datos económicos de todos los productos científicos que obtuvieron un DOI a través de CrossRef y que se hicieron posibles como resultado de sus contribuciones.

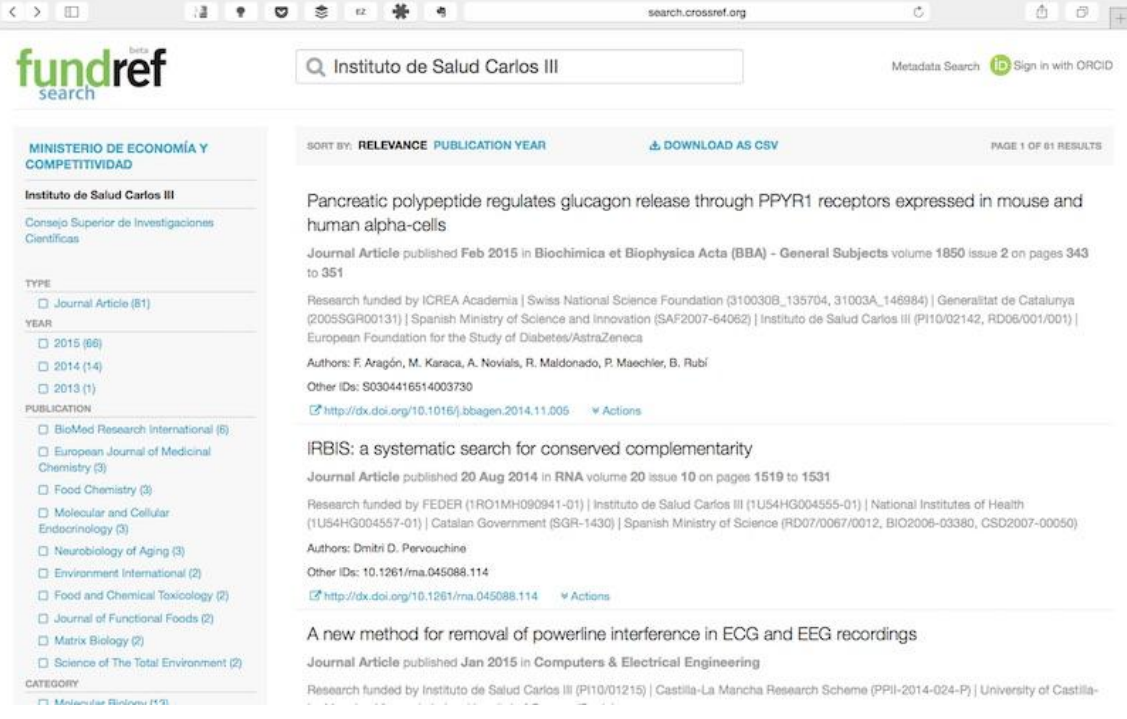

# **CrossMark**

Cuando a través de un motor de búsqueda como Google Scholar, usted localiza un artículo, muchas veces usted se encuentra ante el hecho de que existen distintas versiones disponibles de un mismo artículo en diferentes ubicaciones. ¿Cuál de ella es la que debo consultar?

Tal vez, algunas de estas versiones contengan errores, no sean las más actuales, posean correcciones, retracciones, ente otros componentes negativos para su uso en la investigación y el informe que usted prepara.

Si basa su investigación en estos documentos y tiene "mala suerte", podría acabar con la validez de su investigación e incluso perjudicar al grupo de trabajo para el cual labora.

De hecho, en muchas ocasiones, nos encontramos con el hecho de que un artículo se cita recurrentemente a pesar de que sus autores se han retractado por su falsedad.

Para solucionar este problema y a causa de que los profesionales de la información carecen del tiempo para seguir los cambios post-publicación de un determinado artículo, CrossRef proporciona a los investigadores de forma totalmente gratuita la herramienta CrossMark [\(http://www.crossref.org/crossmark/\).](http://www.crossref.org/crossmark/)

CrossMark proporciona al investigador información a partir de la cual es posible verificar y comprobar qué versión se utiliza y en qué situación se encuentra el artículo consultado. Así, por ejemplo, proporciona datos sobre el historial de actualizaciones, políticas de acceso, financiamiento, procesos de revisión por pares, conflicto de interés, plagio y otros aspectos.

Su funcionamiento es muy sencillo. Cuando se consulta la página web de una editorial que publica un artículo y que tiene un acuerdo de soporte con CrossRef para esta funcionalidad, aparece un logo semejante al de la imagen inferior.

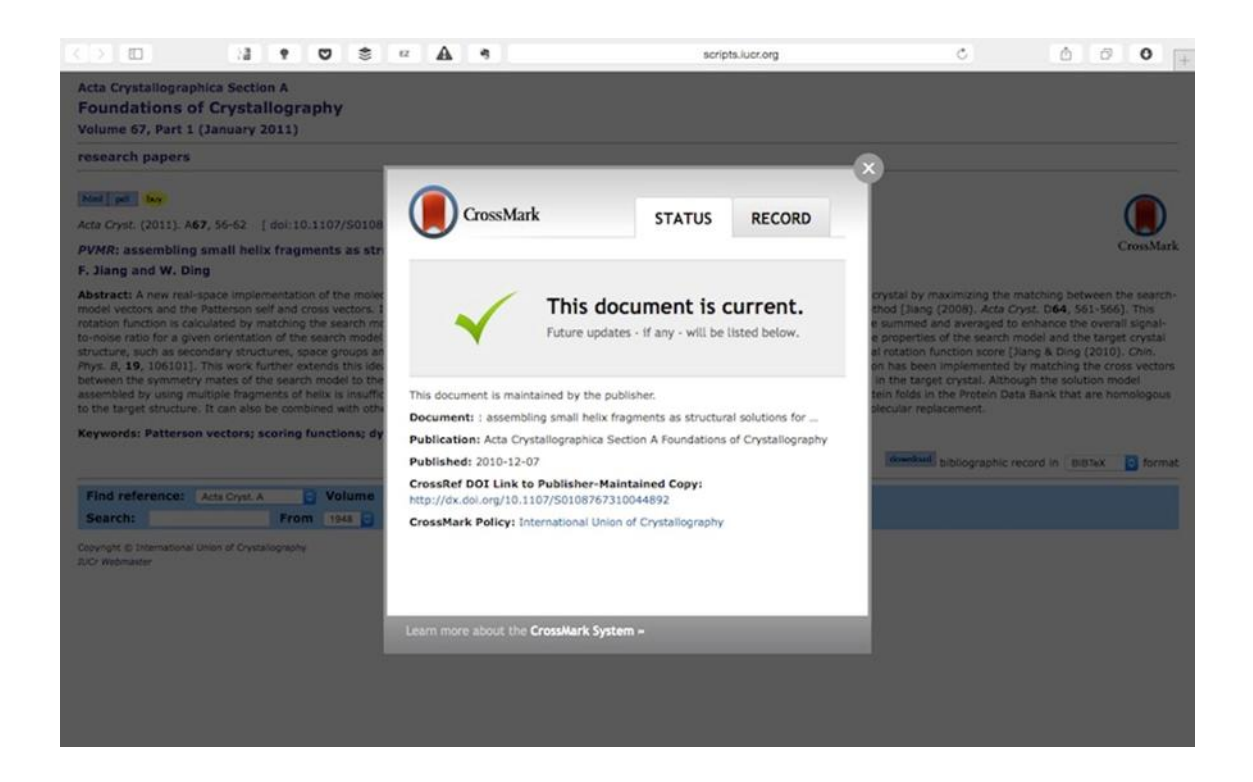

Al hacer clic sobre este, usted accederá a una serie de datos a través de un *Pop Up* en el que encontrará, asimismo, los enlaces correspondientes a la versión más actualizada si es que existiese.

Esta forma es algo engorrosa para el flujo de trabajo. Por ello, puede utilizarse una versión abreviada en la que no sea necesario ingresar a la página de la editorial para obtener esta información cada vez que se requiera hacer una consulta de este tipo.

Si usted añade un DOI, registrado a través de CrossRef, como se ilustra a continuación, obtendrá la información sobre dicho documento directamente y sin

necesidad de acudir a la fuente editorial. Esto hace mucho más sencillo el proceso de revisión bibliográfica.

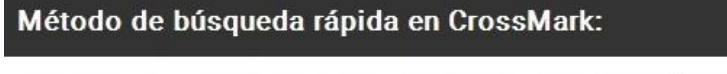

http://crossmark.crossref.org/dialog/?doi=AQUI INTRODUCES EL DOI

# **CrossCite: DOI Citation Formater**

Una vez obtenido el DOI de una contribución o de una lista de artículos mediante los métodos anteriormente explicados, puede que usted desee conseguir una cita a estos según un formato de estilo bibliográfico particular.

DOI Citation Formater [\(http://crosscite.org/citeproc/\)](http://crosscite.org/citeproc/) permite satisfacer esta necesidad. Introduzca el DOI, elija el estilo bibliográfico, el idioma deseado y listo; CrossRef mostrará la referencia en el formato de descripción solicitado con su DOI incluido.

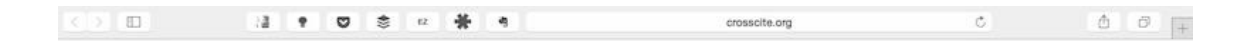

# **DOI Citation Formatter beta**

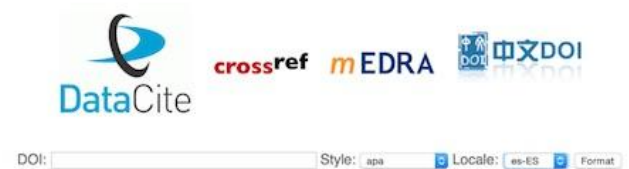

# **CrossRef Text and Data Mining**

Para aquellos científicos a los que les gusta explorar y construir sus propias herramientas, CrossRef proporciona de forma totalmente abierta y gratuita CrossRef Text and Data Mining [\(http://tdmsupport.crossref.org/\)](http://tdmsupport.crossref.org/) con la cual vincular este sistema con sus propios programas informáticos.

Gracias a este sistema de códigos, es posible trabajar con la información almacenada en los metadatos de las publicaciones presentes en su sistema de forma masiva y automática.

Esto facilita mucho la exploración a aquellos investigadores interesados en los análisis métricos que, hasta el momento, requerían de realizar acuerdos bilaterales e independientes con las editoriales y organizaciones académicas para obtener información sobre sus publicaciones, o utilizar técnicas como el "Screen Scraping", que si bien pueden ser muy útiles en determinados contextos, también pueden generar problemas de sincronización y errores en la información obtenida.

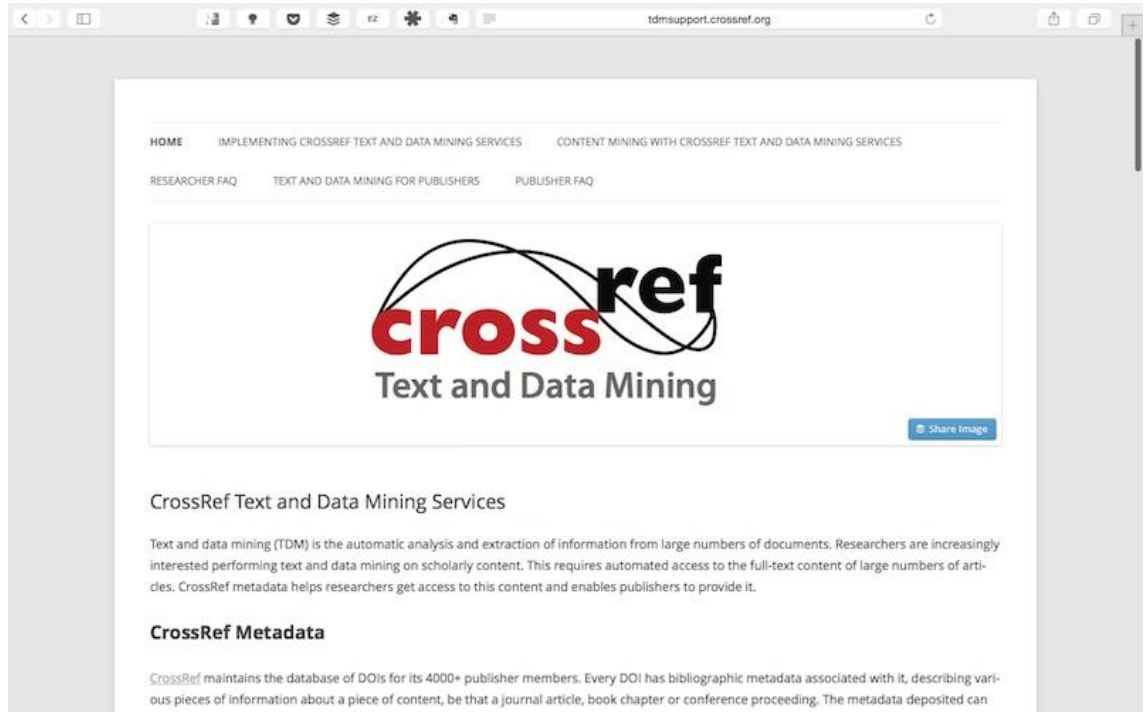

# **CrossRef Labs**

Actualmente, los laboratorios de CrossRef trabajan en la sombra con funcionalidades posiblemente muy útiles para mejorar el flujo de la investigación, a este espacio se le denomina CrossRef Labs [\(http://labs.crossref.org/\)](http://labs.crossref.org/).

Widgets, plugins, extractores de metadatos de PDFs… son algunas de las aplicaciones que usted puede encontrar en fase beta en esta sección. Véalas y disponga su mente creativa a funcionar.

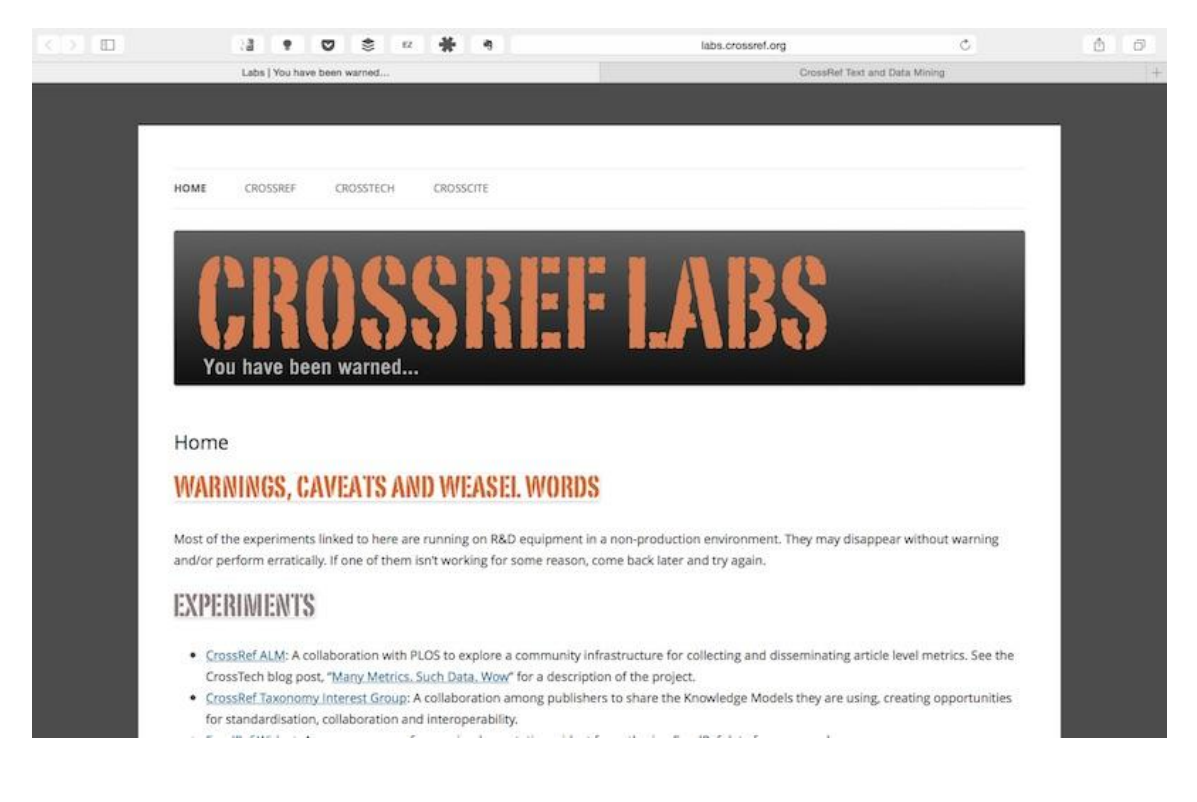

# **CONSIDERAC IONES FINALES**

CrossRef puede ser una herramienta increíble para realizar revisiones bibliográficas productivas. Un todo en uno con más de 18 funcionalidades que usted puede utilizar para hacer más sencilla su labor de investigación. Ahora usted debe preguntarse: ¿he utilizado alguna vez CrossRef? No, ¿cómo pudiera servirme en mi labor de investigación? ¿Existen otras funcionalidades que desconozco y que pudieran serme útiles?

Fuente: Margolles P. CrossRef: conoce la navaja suiza del científico 2.0. S.l: NeoScientia; 2015. Disponible en:<http://www.neoscientia.com/crossref/>